## SDS Accommodate Access

**Office of Student Disability Services** 

The Office of Student Disability Services has implemented a new data management system called Accommodate. This system will help streamline the process of registering with our department for accommodations, semester accommodations requests, exam scheduling and note-taking assistance. To access Accommodate you will need to go to Student Disability Services website <u>sds.umbc.edu</u> and on the main page is the text "Accommodate Student Login"

#### **Office of Student Disability Services** SERVICES V REQUESTING SERVICES 🔻 ABOUT US 🔻 RESOURCES V FORMS CONTACT US Our Mission Meet Our Staff ation DAPi International Honor Society accommodation Cards Needed for Fall 26, 2016 6:50 AM Accommodate Student Login WELCOME TO THE OFFICE OF STUDENT DISABILITY SERVICES Student Welcome to University of Maryland, Baltimore County's Office of Student Disability Services website. We hope the information you find here is helpful to you. If you have any questions, please feel free to contact us by phone or email, our doors are always open. We look forward to working with you! Note: The SDS office has moved! Our main office is now in Math/Psychology Building Rm 212 across from our previous reception area in the former reception area of the Career Center. Please contact us at 410-455-2459 or disAbility@umbc.edu

### Click on the icon under "Accommodate Student Login"

#### :ommodate dent Login

Student

# You will be directed to the Accommodate log-in page after clicking the icon

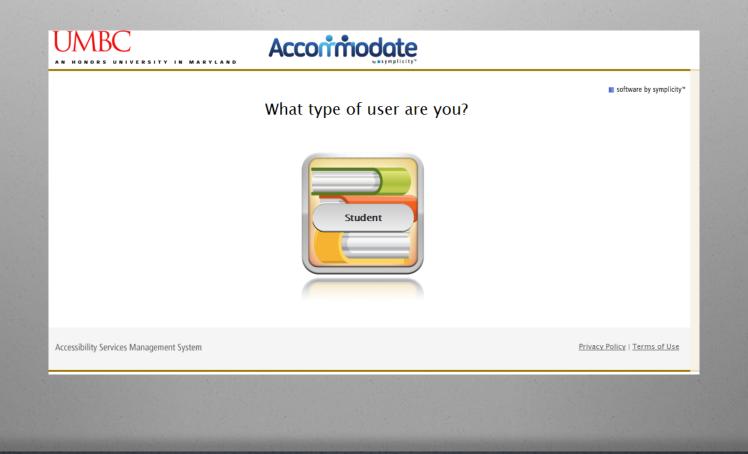

### Click the "Student" icon again If you are not already logged in to myUMBC then you will be asked to log-in at this time.

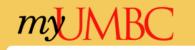

| Log In or Create an Acco                                 | ount    |
|----------------------------------------------------------|---------|
| Email Address / Username / Car                           | mpus ID |
| Password                                                 |         |
| Forgot your password?                                    | Log In  |
| When you are finished<br>LOG OUT & CLOSE YOUR<br>BROWSER |         |

Important: Usage of UMBC computing resources is governed by the UMBC Policy for Responsible Computing and this notice. Once you have logged in to myUMBC the system will automatically direct you to the Accommodate home page

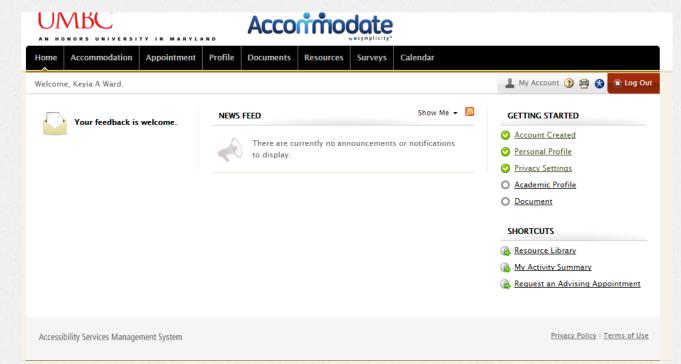

FYI: If you are already logged into myUMBC then you will be automatically directed to the Accommodate home page